# FTTH ONT(CG403C-W) 운용 교육

2014.01

1

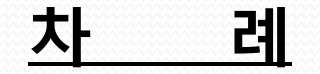

1. FTTH PON 개요 2. FTTH 시설 구성 3. ONT 개요 4. ONT 제품 구성 5. ONT 설치 방법 6. 장애 조치

# 1. FTTH PON 개요

 $F1.1$  PON 이란?

# 개요

PON은 이름 그대로 네트워크를 Active(장비)가 아닌 Passive(소자)로 구성. 기존의 광통신 방식이 센터에서부터 가입자까지 1:1로 연결 하는 방식인 반면, PON은 일정거리까지는 하나의 광 선로를 포설, RN(Remote Node)을 중심으로 여러 개로 회선을 분배. 즉 처음(OLT)부터 끝(ONT)까지 1:1로 광케이블을 포설하는 것보다 비용을 획기적으로 절감

3

# 경제적 장점

- 광섬유는 동선보다 유지 비용이 적다
- 1:N(N=<32) 분기 구조로 광케이블 소요량이 적으며 OLT에서의 광 인터페이스비용이 절감
- 가입자 추가 수용 및 네트워크 확장 비용이 적다
- 고속의 상향 및 대역폭을 다수의 이용자들에게 유연하게 제공
- 다수의 사용자가 대역폭을 공유하는 구조로서, 사용량에 따른 동적인 대역폭 할당이 가능
- 망구축 및 운용비용 절감
- 관리비용 절감
- 별도의 전력 공급 설비 불필요

# 기술적 장점

- 전기적 간섭이 없는 광섬유의 특성으로 개선된 전송 신뢰도
- Point-to-Multi Point Topology를 형성하여 쌍방향 및 분배 서비스 모두 적합
- 가입자 추가 수용 및 네트워크 확장 비용이 적다
- ONT와 이용자간 전용 Link(동선 또는 광섬유)를 갖는 구조로 보안성이 뛰어남
- Traffic 엔지니어링이 간단함
- 넓은 대역 제공 가능
- SLA (서비스 수준 협의) 보장 : 가입자의 요구에 따른 맞춤 서비스를 제공

# 1. FTTH PON 개요

4

# $F_{1.2}$  방식별 FTTH 구성

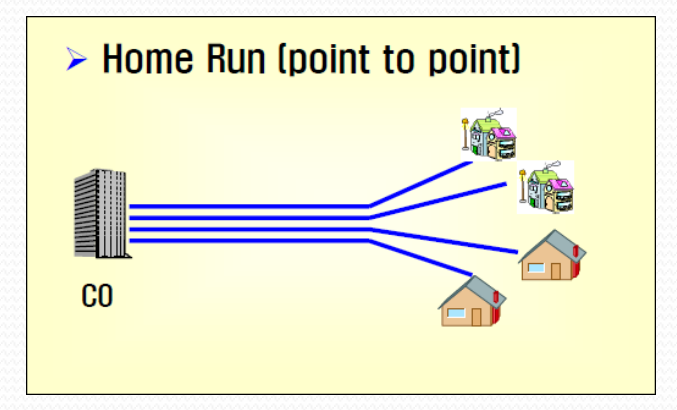

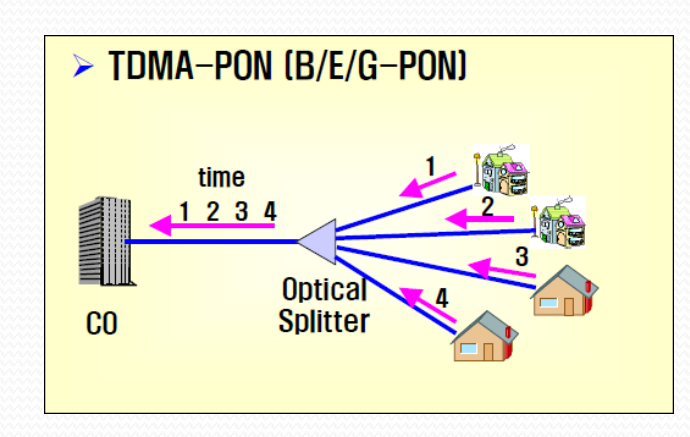

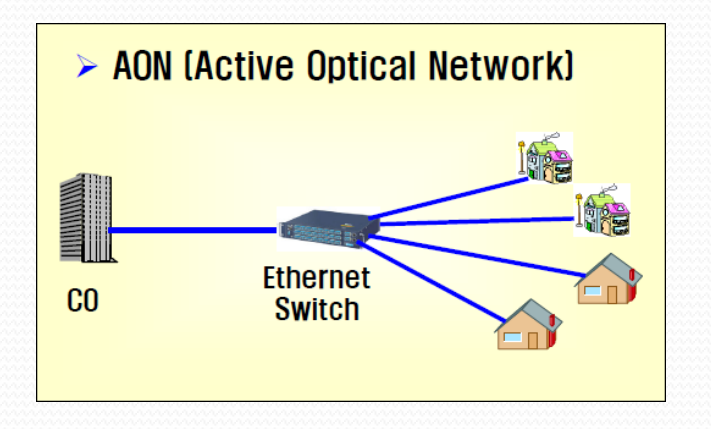

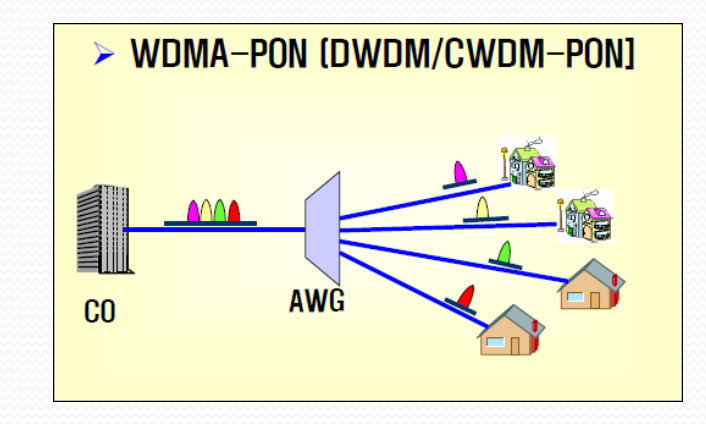

# 1. FTTH PON 개요

# $F1.3$  FTTH 구성 방법

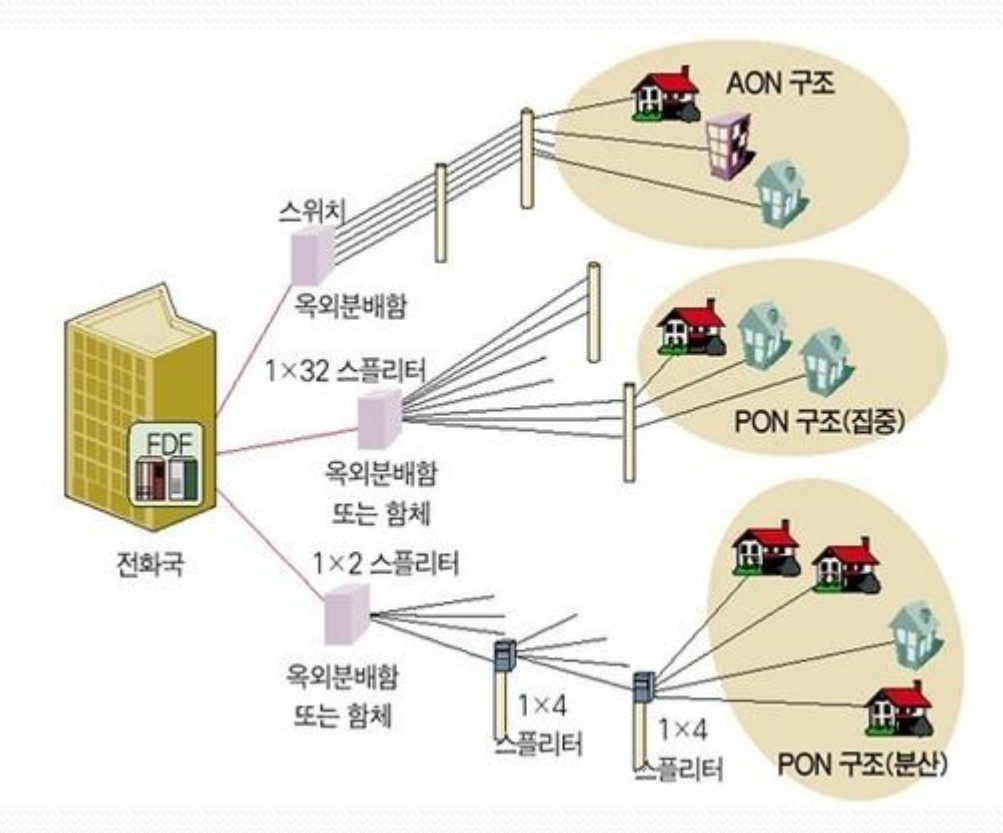

#### AON

광가입자망 중간에 전력공급이 필요한 능동형 (전자적 또는 광전장치) 광소자가 사용됨

#### PON

광가입자망 중간에 Passive 수동형 소자(Splitters)을 사용하여 광가입자망을 구성하는 방식

# **2. FTTH** 시설 구성

**2.1 FTTH** 설치 구성

**FTTH** 서비스 구성은 L3 Switch, OLT, 광 Splitter, ONT 등으로 구성되어 데이터 서비스를 함

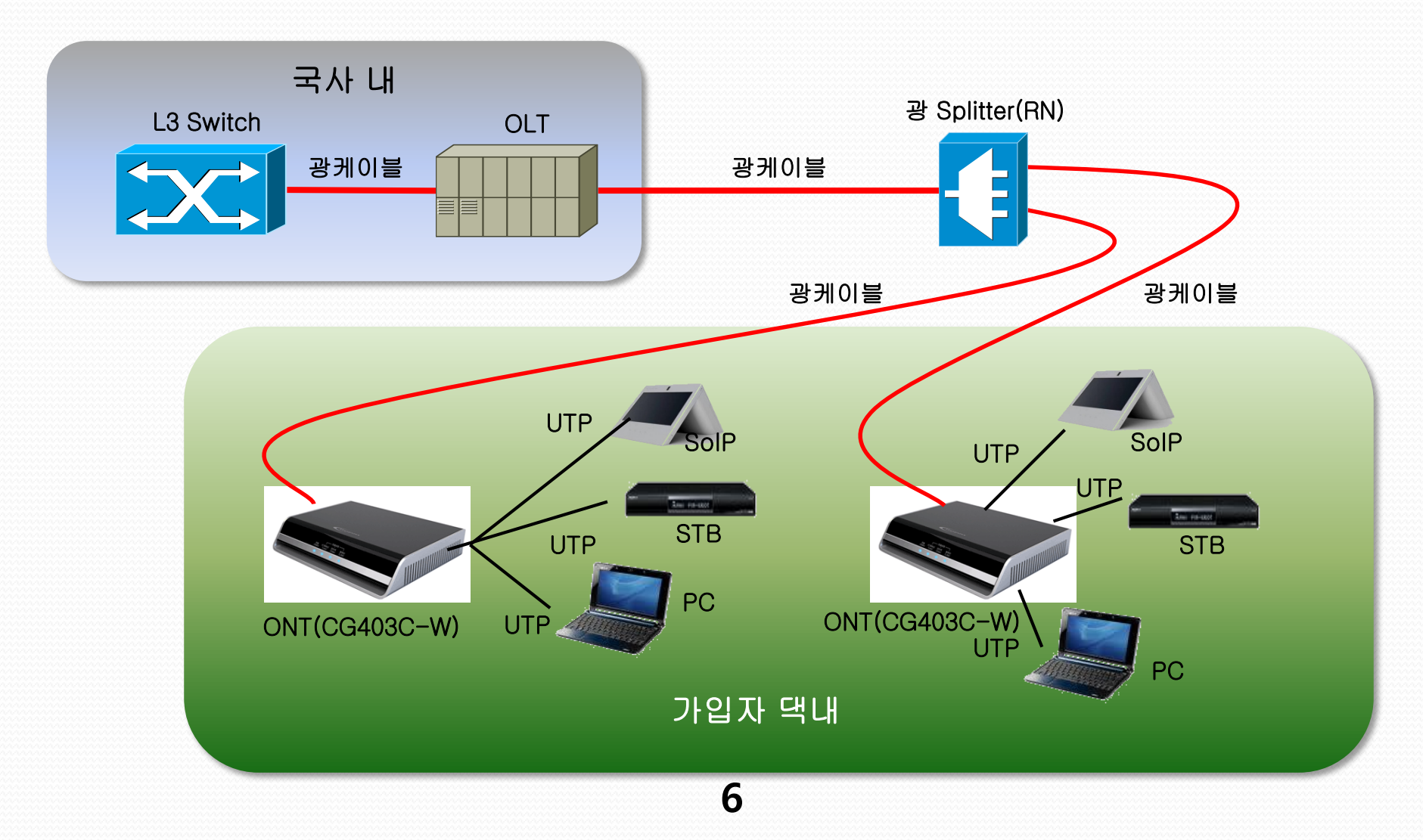

# **2. FTTH** 시설 구성

7

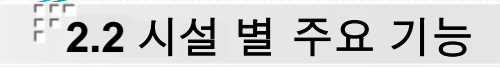

# **FTTH E-PON**은 **OLT, RN(Optical Splitter), ONU/ONT**로 구성

## **OLT(Optical Line Terminator)**

- 통상 국사내 또는 아파트 MDF실에 설치되어 코어망과 가입자망을 서로 연결하는 기능
- 하항으로는 데이터를 다중화하여 가입자의 ONU에 전송

# **RN(Remote Node)**

- 광 Splitter 는 광원을 합하거나 분배하는 역할을 하는 수동소자
- 광분배기는 하나의 광 신호를 N개 (2, 4, 6, 8, 16, 32)의 경로로 분기 또는 결합하는 역할

## **ONT(Optical Networking Terminator)**

- 가입자 구내/댁내에 설치되어 가입자망과 홈넷을 상호 연결
- 하향의 신호를 수신하여 역다중화하여 전송한다

# **2. FTTH** 시설 구성

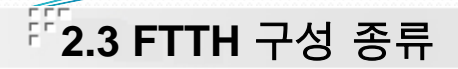

# 단일 분기 및 다단 분기

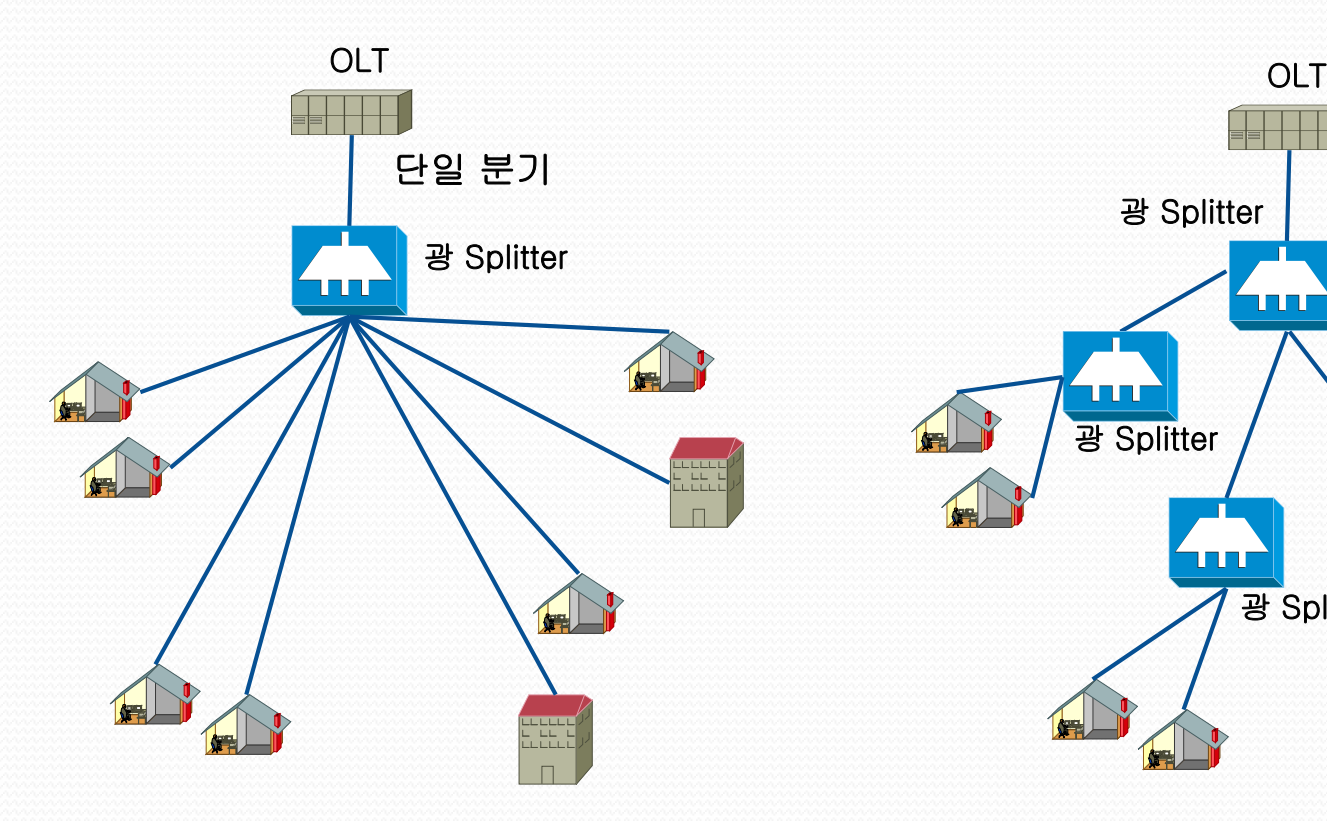

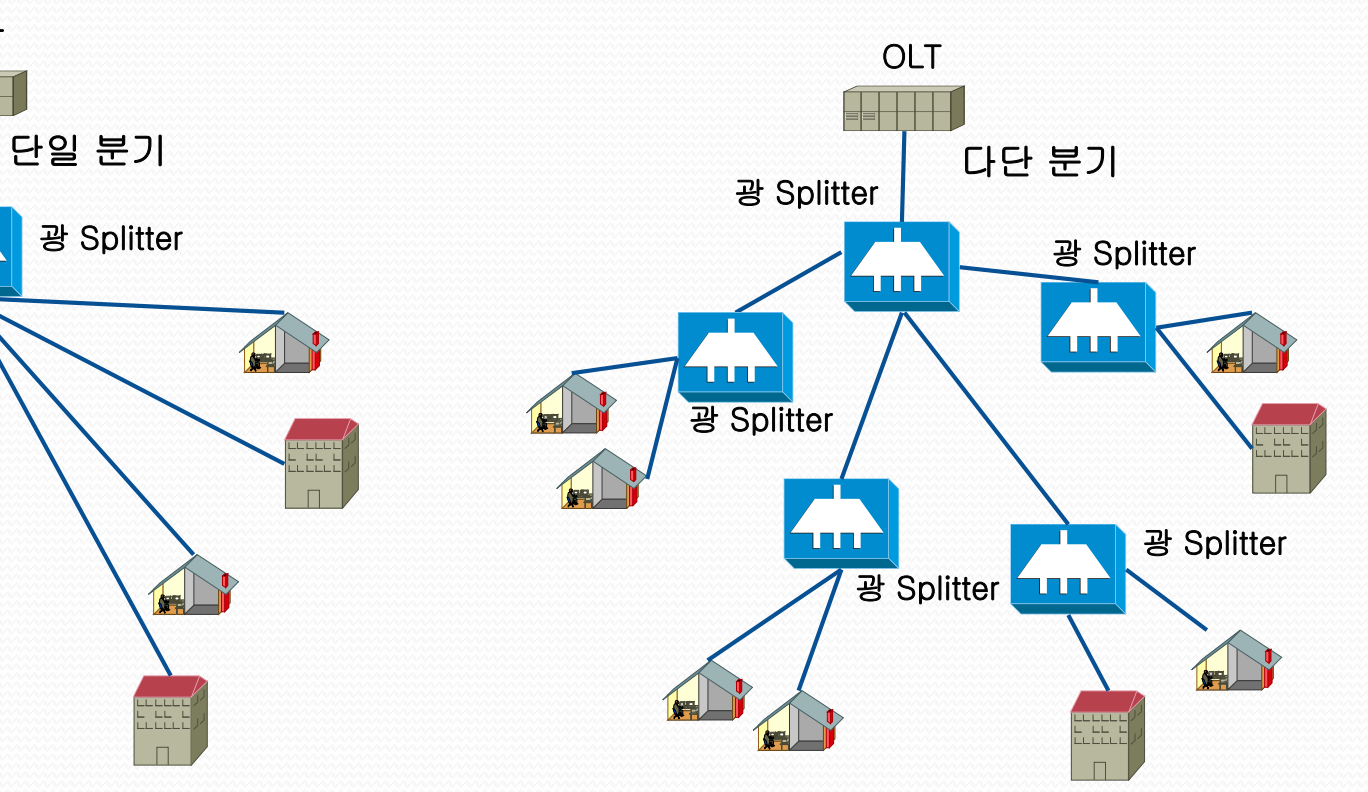

• 단일 분기 구성 시 접속 점에 대한 손실을 줄일 수 있음 • 가입자 인근에 2차 Splitter를 배치로 인한 광케이블 회선 비용 감소 • 소규모 단지 서비스에 유리

# **3.1 ONT** 주요 기능 및 특징

## **ONT** 란**?**

• ONT는 OLT로부터 광 신호를 수신하여 가입자 고객에게 다양한 인터넷 서비스를 제공

• OLT측과 1개의 1Gbps PON Port로 연결

• 가입자 장치와 연결되는 4개의 10/100 /1000 Base-T LAN 인터페이스를 제공

#### **ONT Model** 제원

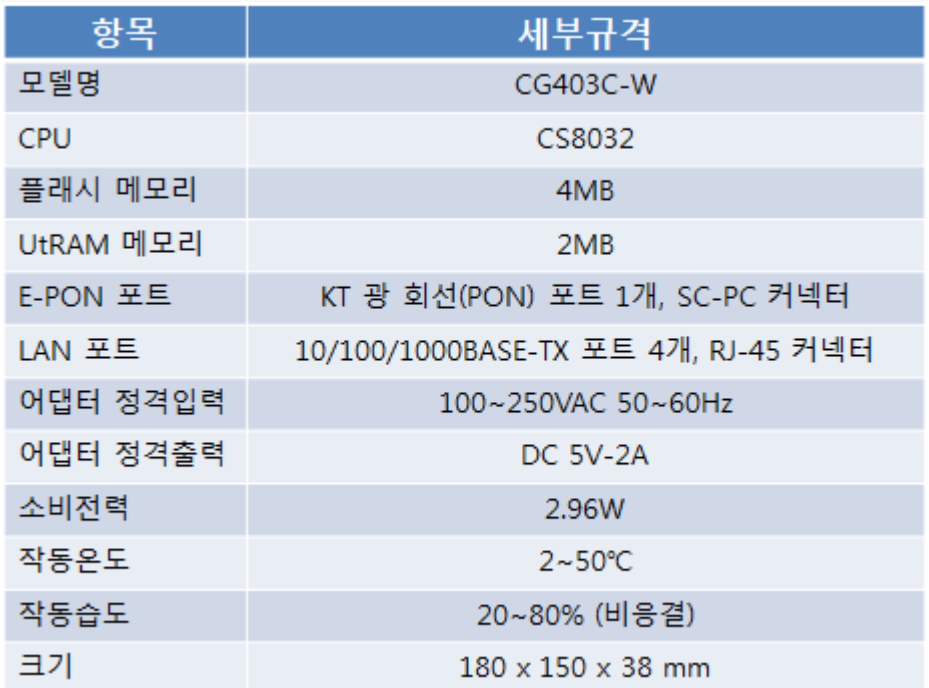

**3. ONT** 개요

# **4. ONT** 제품 구성

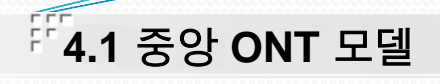

# **4Port ONT(CG403C-W)**

• 가입자 장치와 연결되는 4개의 10/100/1000 Base-T 지원

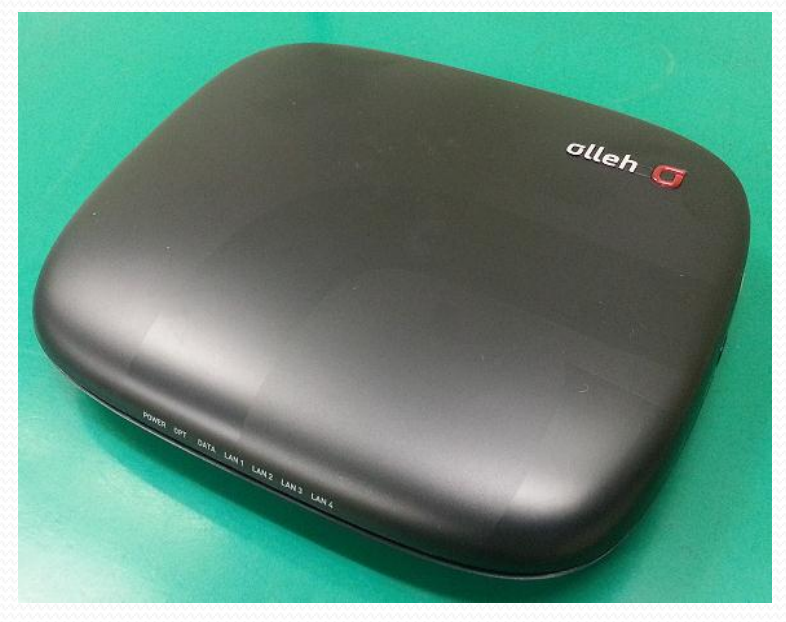

CG403C-W

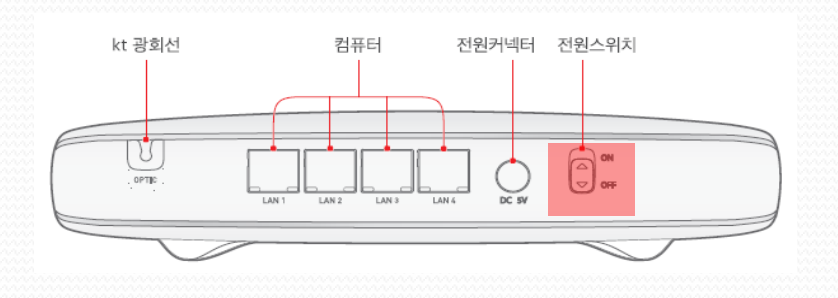

• 2단 전원 스위치(On/Off) • 광 수신감도에 따른 LED 색상 지원 • 과전압 인입 시 에 따른 LED 색상 지원 • 비정상 광 신호 발생시 자체 차단에 따른 LED 색상 지원

11

CG403C-W LED 설명

# CG403C-W LED 설명

#### LED 명칭 동작상태 기능 저워 ■ 녹색점등 전원이 공급되고 있습니다. 전원이 공급되지 않는 상태입니다. ■ 녹색소등 POWER OPT DATA LAN1 LAN2 LAN3 LAN4 ■ 주황색점등 과전압이 공급되고 있습니다 kt 광회선 ■ 녹색점등 연결된 OLT에 정상등록 되었습니다. ■ 녹색점멸 OLT의 광수신 감도가 양호하지 않습니다. ■ 주황색점등 ONT 광파워 수신레벨이 수신감도 이하로 저하되었습니다. ONT 광케이블이 연결되지 않았거나 사용할 수 없는 수신레벨입니다. ■ 빨간색점등 ■ 빨간색점멸 ONT 비정상 신호로 인하여 광파워가 자체 차단되었습니다. POWER LAN<sub>1</sub> LAN<sub>2</sub> OPT DATA LAN<sub>3</sub> LAN4 인터넷 ■ 녹색점멸 OLT 사이에 패킷이 송수신되고 있습니다. OLT 사이에 송수신되는 패킷이 없습니다. ■ 녹색소등 kt 광회선 컴퓨터 컴퓨터 ■ 녹색점등 이더넷 포트가 네트워크에 연결되었습니다. 전원 인터넷 ■ 녹색점멸 이더넷 포트가 10/100/1000Mbps로 통신합니다. ■ 녹색소등 이더넷 포트가 네트워크에 연결되지 않았습니다.

# **CG403C-W LED** 설명

**4.2** 형상 설명

гŕг

**4. ONT** 제품 구성

FTTH-R ONT 개량개선 추가기능 설명 자료

모델명 **: CG403C-W**

# **S/W** 버전 **: 6.5.6.5**

# 개량개선 추가기능

#### ● 과전압 검출 및 차단 기능

- 인입 과전압 (정격입력전압의 120% 초과, 6V 초과) 검출
	- 기존 4-Port ONT 동일
	- LED : Green(정상), Orange(과전압)
- 과전압 차단 : 14.4V를 초과시 과전압입력이 차단됨
	- 추가 기능
	- LED : 꺼짐 (14.4V 초과시 과전압입력이 차단되면서 전원 LED 꺼짐)

#### ● 역광차단 기능

- ONT는 연속적인 이상 광신호 발생 시 2초 이내에 자체 차단
	- 연속적인 이상 광신호 정보 OLT에 송신
	- 자체 LED 표시
- 자체 LED 표시 상태
	- 광 회선 적색 점등 : ONT 비 정상 광 신호 발생 시
	- 광 회선 녹색 점등 : OLT 수신레벨 저하 시

#### **DDM(Digital Diagnostic Monitoring) (Tx/Rx/Vcc/MA/Temp)** 기능

- **Y Tx Power(** $\pm$ **3dB 이하), Rx power(** $\pm$ **2dB 이하), Voltage, Bias current, Temperature 표시 기능**
- 다산OLT Command : " **V5724G(config-pon-olt[3/1])# show olt onu-ddm 1-10** "
- 동원OLT Command : " **Router#show epon onu-ddm 5/2 all** "
- 유비OLT Command : " **U9024A# show pon onu ddm 5/1-1** "
- OG-1100 Command : " **OG-1100#show pon onu ddm 5/1-1** "
- **IPTV Black Screen** 현상 개선 **(SW** 버전 **: 6.5.6.5)**

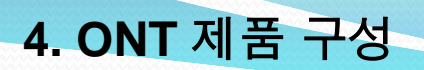

**4.2** 형상 설명

## **CG403C-W** 후면 설명

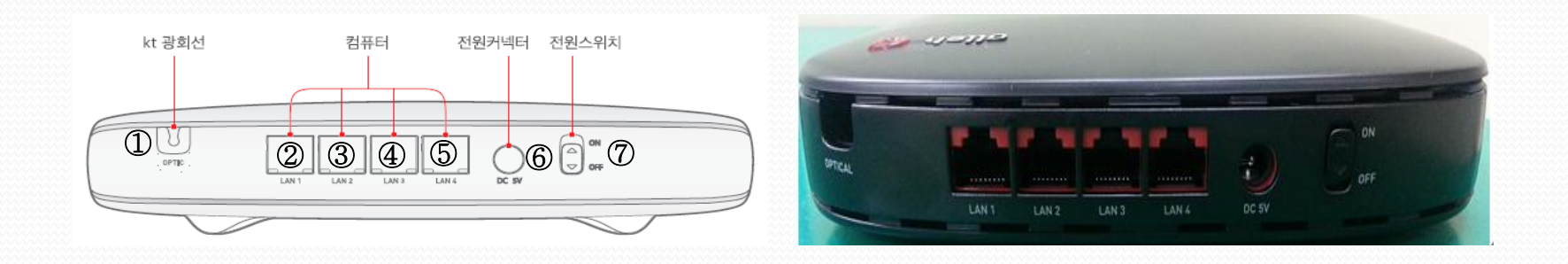

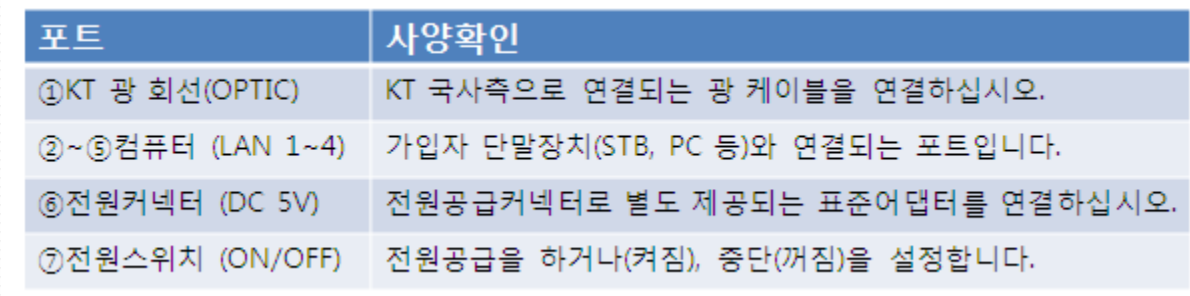

**CG403C-W** 후면 설명

# **5. ONT** 설치 방법

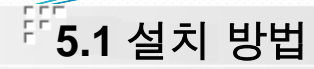

## 전원 연결

• 사용할 어댑터가 KT 표준 어댑터(5V/2A)인지 확인 후 사용

## 광 케이블 연결

- 광파워 측정 시 -24dBm 이상인지 확인 후 연결
- 만약 광파워를 측정 할 수 없을 경우 전원 인가 시 "KT광회선"의 LED 색상이 녹색으로 표시되는지 확인

## □ 전원 인가

- ONT 후면의 전원 스위치를 켜짐으로 놓는다.
- 전원 LED는 녹색으로 점등
- KT광회선은 전원 인가 후 2초 동안 녹색으로 점등 후 소등, 약 10초 후 다시 녹색으로 점등 됨
- 사용 어댑터 12V 이상 인입 시 전원 LED 주황으로 점등

## 컴퓨터**(LAN)** 포트 연결

- UTP 케이블을 이용하여 컴퓨터의 LAN 포트와 ONT의 컴퓨터(LAN) 포트와 연결
- 컴퓨터(LAN) LED가 녹색으로 점등됨을 확인
- 컴퓨터의 command 윈도우에서 "ipconfig" 명령을 사용하여 IP 주소를 자동으로 받았는지 확인
- 컴퓨터의 command 윈도우에서 DNS 서버 IP(168.126.63.1)로 Ping 시험 시 이상이 없는지 확인
- <http://speed.qook.co.kr/>에 접속하여 가입자가 가입한 속도 만큼 속도가 정상적으로 나오는지 확인

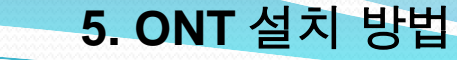

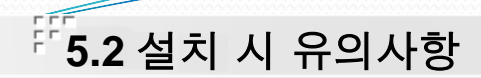

#### 설치

- ONT는 자연 환기에 의한 공기순환 방식으로 설계되어 있어 통풍이 잘되는 장소에 설치
- 밀폐된 공간에 설치되면 공기순환이 안되어 장비에서 발생되는 열에 의해 오동작할 수 있음

## 전원 및 케이블 연결

- 전원은 필히 KT 표준 어댑터(5V/2A)를 사용
- 모든 케이블은 커넥터와 완전히 연결될 수 있도록 접속 후 케이블 여장 처리

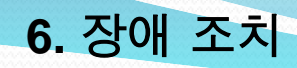

#### 전원 연결 후 전원 LED 가 점등되지 않을 경우

- 전원 콘센트 점검
- 사용 어댑터가 KT 표준 어댑터(5V/2A)인지 확인인 후 출력 전압(5V) 확인
- 전원 스위치 점검

#### **KT**광회선 LED가 점등되지 않을 경우

- ONT 전원 인가 후 약 10초 동안 대기
- ONT와 광케이블 연결부분 점검
- 광케이블을 세척
- 광파워 측정 시 -24dBm 이상인지 확인

### **KT**광회선 LED가 오렌지 색으로 점등될 경우

- ONT와 광케이블 연결부분 점검
- 광케이블을 세척
- 광파워 측정 시 -24dBm 이상인지 확인

#### 전원 LED/**KT**광회선/컴퓨터 LED가 계속 점멸을 할 경우

- 전원을 OFF한 후, ON하여 동작상태 확인
- 동일 증상 발생 시 ONT 교체 및 A/S 센터로 문의

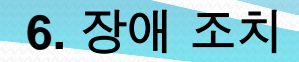

#### 컴퓨터 LED 가 점등되지 않을 경우

- UTP 케이블 점검
- PC의 LAN Card 및 PC 동작상태 점검

#### 인터넷 LED 및 컴퓨터 LED가 점멸하지 않을 경우

- PC에서 IP가 할당되어 있는지 확인
- IP가 할장되었을 경우 DNS 서버와 같이 외부로 Ping 테스트가 정상적으로 되는지 확인
- PC에서 IP가 할당된 후 외부와 데이터가 송수신되어야만 LED가 점멸을 함

#### **PC**에서 DHCP 서버로부터 IP를 할당 받지 못할 경우

- ONT에서 KT광회선/컴퓨터 LED가 점등되어 있는지 확인
- PC의 랜카드 설정이 자동으로 IP주소 받기로 설정되어 있는지 확인 (ONT와 PC를 재 부팅 후 다시 IP 할당 받기를 시도)
- OLT 관리자에게 확인 할 사항
- OLT에서 해당 ONT가 정상적으로 Register 되어 있는지 확인
- DHCP Server의 IP pool이 부족하지 않는지 확인

## □ 두 대 이상의 Host에서 DHCP 서버로부터 IP를 할당 받지 못할 경우

- 한대의 Host(PC)에서는 정상적으로 IP를 할당 받는지 확인
- 각 Host들의 LAN(UTP) 케이블이 정상적으로 연결되어 있는지 확인
- OLT 관리자에게 확인 할 사항
- 해당 ONT의 MAX-Host 값이 1개 이상으로 설정되어 있는지 확인
- DHCP Server의 IP pool이 부족하지 않는지 확인

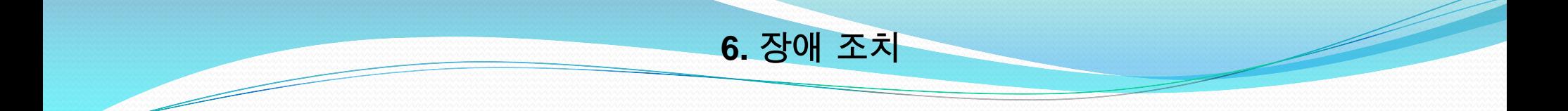

## 특정 Host의 통신 속도가 저하될 경우

• ONT와 PC가 1000M Full로 연결되어 있지 않다면 PC 랜카드의 설정 상태를 확인하여 auto negotiation으로 설정

• PC에서 발생되는 broadcast 패킷이 과도하다면 PC의 virus 감염 여부를 점검

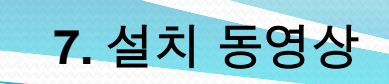

<u>a dhe që për për project për project për project për project për project për project për project për project p</u>

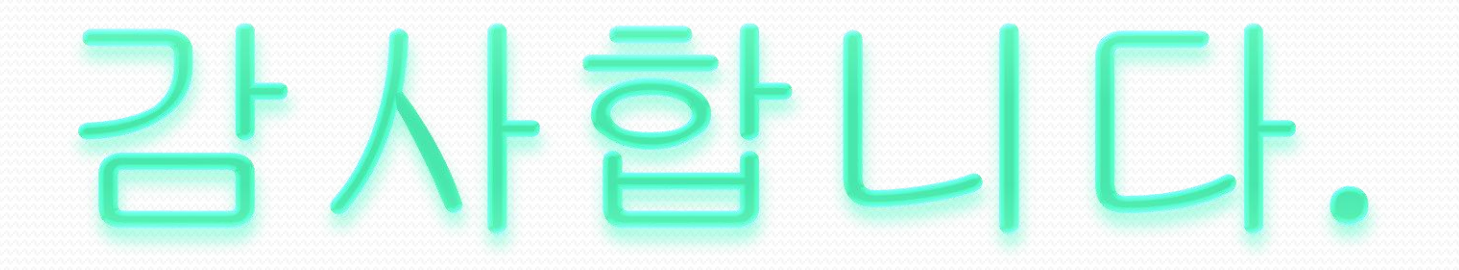